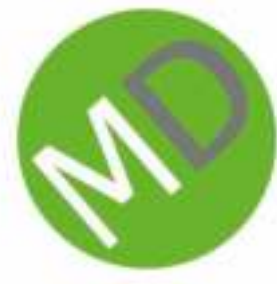

## MediaDevices.nl

## Installeren Ubiquiti unifi access point

Let op ! Heeft u meerdere acces points, dan adviseren wij om een cloud-key te gebruiken. Met een cloud-key is het mogelijk om van de ene naar de andere acces point over te gaan zonder de verbinding te verbreken. Ook worden de instelling door de cloud-key automatisch overgenomen zodat het werken met de acces point veel makkelijk. Maak een gasten netwerk om jou eigen gegevens te beveilingen. Ook kan je een verbinding van buiten af op zetten waardoor je altijd de netwerk in de gate kan houden. Heb je interesse in een cloud-key bestel hem dan bij MediaDevices.nl en ervaar het zelf !

## **Installatie acces point**

Sluit je acces point aan op het internet via een netwerk kabel. Om een acces point te instaleren heb de Uifi app nodig. Deze is te installeren van uit de play store.

Na installatie start je de app en klikt je onderaan op "Devices"9 = 9 (29) **Colombia At** 

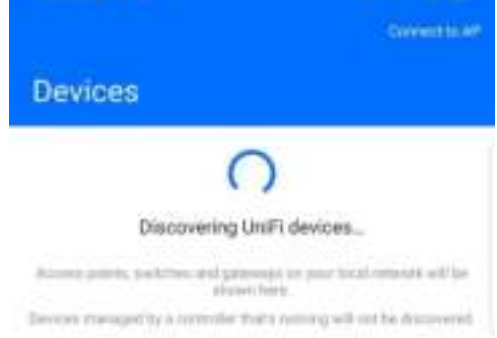

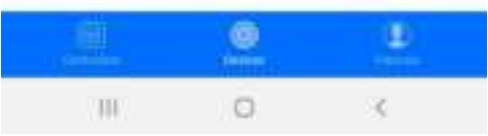

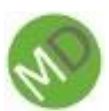

Hierna Klik je op "connect to AP" op de acces point toe te gaan voegen De app wil nu een foto maken van de barcode die onderop de acces point staat.

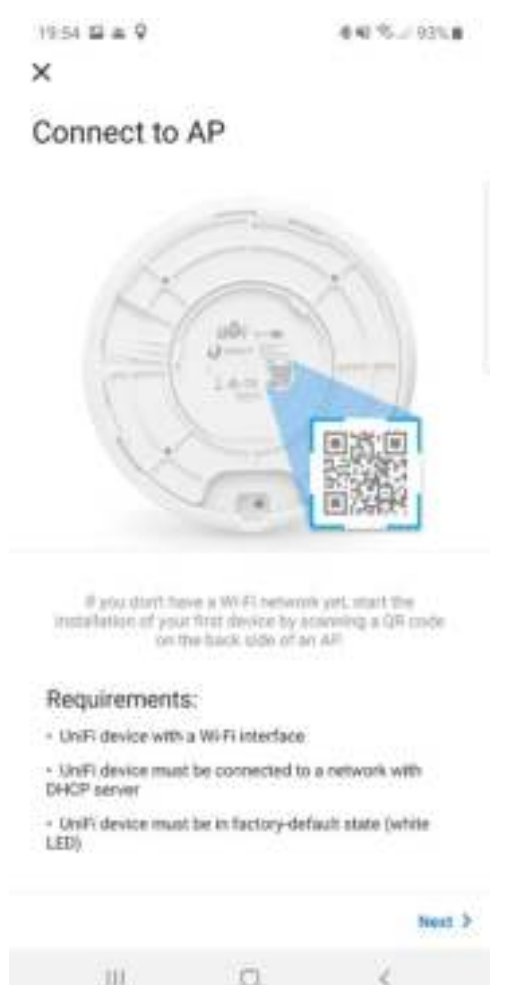

Nadat je dit gedaan hebt gaat de app verbinding maken met de acces point.

Hij zal nu vragen om een gebruikersnaam en wachtwoord op te gegeven waarmee je later verbinding kan maken met de acces point. Let op ! Dit is om in te loggen op de acces point en is niet de wifi login.

Na dit gedaan te hebben kan je de ssid ( Wifi naam die zichtbaar word) en het wacht van de wifi in geven.

Sla deze op, en je acces point is klaar om gebruikt te worden.

Vragen : Stuur een mail naar [info@mediadevices.nl](mailto:info@mediadevices.nl) Of kijk voor meer informatie op [http://MediaDevices.nl](http://mediadevices.nl/)

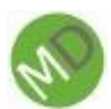